<span id="page-0-0"></span>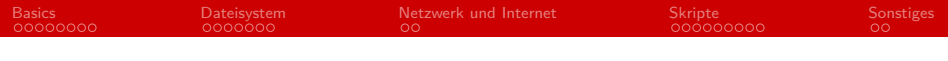

## HowTo: Linux

#### Ruben 14felgenh, Hauke 14stieler

6. Dezember 2022

## <span id="page-1-0"></span>Terminal Historie

- 19. Jahrhundert Drucker für Telegramme
- Später **T**ele**ty**pe-writer (TTY)
	- Gerät für Ein-/Ausgabe an Computern  $=$  Terminal
	- Auch per Telefonkabel
	- UNIX besaß TTY Treiber
- Dumb Terminals (bis 1970er)
- Smart Terminals (ab Mitte 1960er)
- **Virtuelle/Pseudo Terminals** 
	- **P**seudo-Tele**ty**pe PTY
	- ab Mitte 1990er
	- Terminal-Emulatoren (z.B. konsole, xterm oder gnome-terminal) verbinden sich mit PTY

<span id="page-2-0"></span>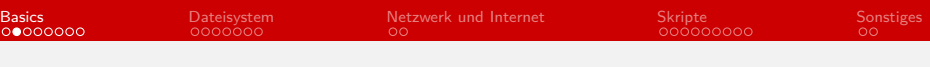

## Historie

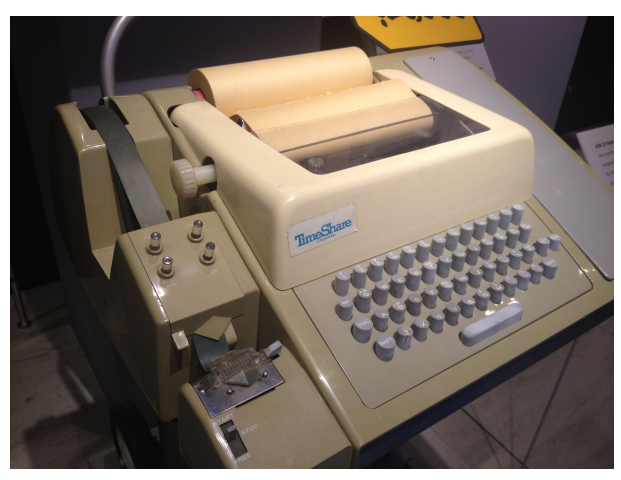

Teletype ASR-33 (1963) mit Papierrolle als Ausgabe.

<span id="page-3-0"></span>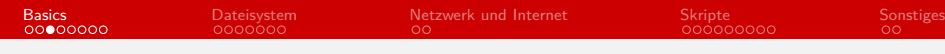

# Historie

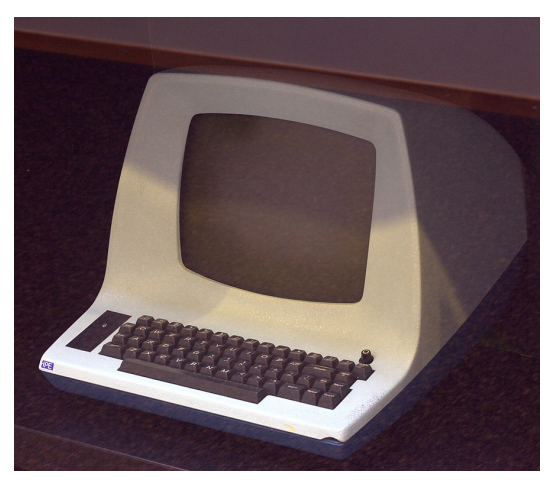

Terminal ADM-3A (1976)

<span id="page-4-0"></span>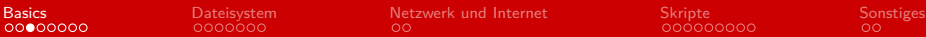

## Historie

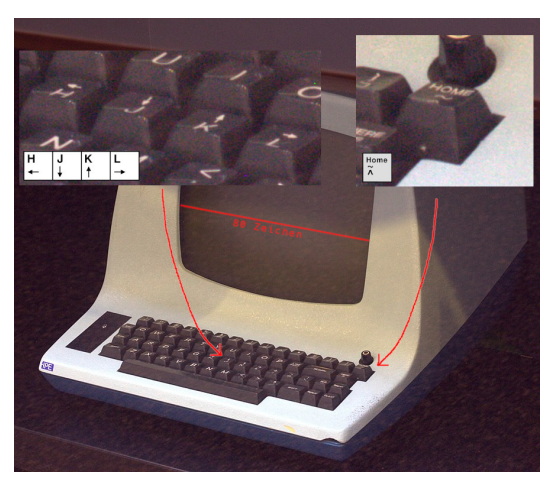

Terminal ADM-3A (1976): "~" (Tilde) auf "Home"-Taste, Pfeile auf H J K L Tasten & 80 Zeichen pro Zeile.

Ruben 14felgenh, Hauke 14stieler [HowTo: Linux](#page-0-0) HowTo: Linux 4/29

<span id="page-5-0"></span>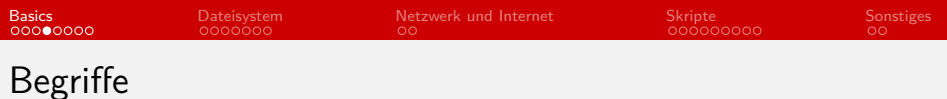

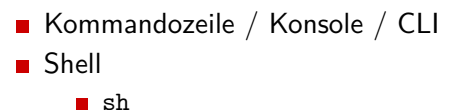

- **n** bash
- $\blacksquare$  zsh
- $\blacksquare$  ksh
- $\blacksquare$  csh
- $\blacksquare$  dash
- $\blacksquare$  fish
- **Terminal**
- Terminal-Emulator

<span id="page-6-0"></span>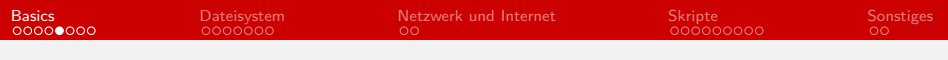

# Befehle

**Shell-Built-Ins:** 

- pwd
- cd
- $\blacksquare$  echo
- u true
- **false**
- u type
- Programme:
	- firefox
	- touch
	- ls
	- $\Box$  cat
	- less
	- man

# Argumente u.A.

Es gibt Flags...

- firefox --help
- $\blacksquare$  firefox  $-h$
- ... Parameter, ...
	- u type echo
	- man echo
- ... und Argumente.
	- ls --color=always
	- $\blacksquare$  dd if=/dev/urandom count=1

#### Ein- und Ausgaben

 $\blacksquare$  st.dout.

- stderr
- ∎ stdin
- Exit Codes
- Ausgaben in Dateien umleiten: echo foobar > foobar.txt
- Ausgaben als Eingaben für andere Programme verwenden: echo foobar | rev
- Ausgaben in Variablen speichern:  $meinname=\$(whoami)$ echo \$meinname

# History und Autovervollständigung

#### **History:**

- **P**feiltasten
- history
- cat  $\sim$ /.bash history
- Strg + R

Autovervollständigung: Tab

#### <span id="page-10-0"></span>Dateien

**Erstellen:** touch foo.txt

**Lesen:** cat foo.txt oder less foo.txt

Schreiben:

- > überschreibt die Datei
- >> hängt hinten an die Datei an.
- Filtern: grep suchtext foo.text
- **Kopieren: cp quelle.txt ziel.txt**
- Umbenennen / Verschieben: mv vorher.txt nachher.txt
- Löschen: rm foo.txt

<span id="page-11-0"></span>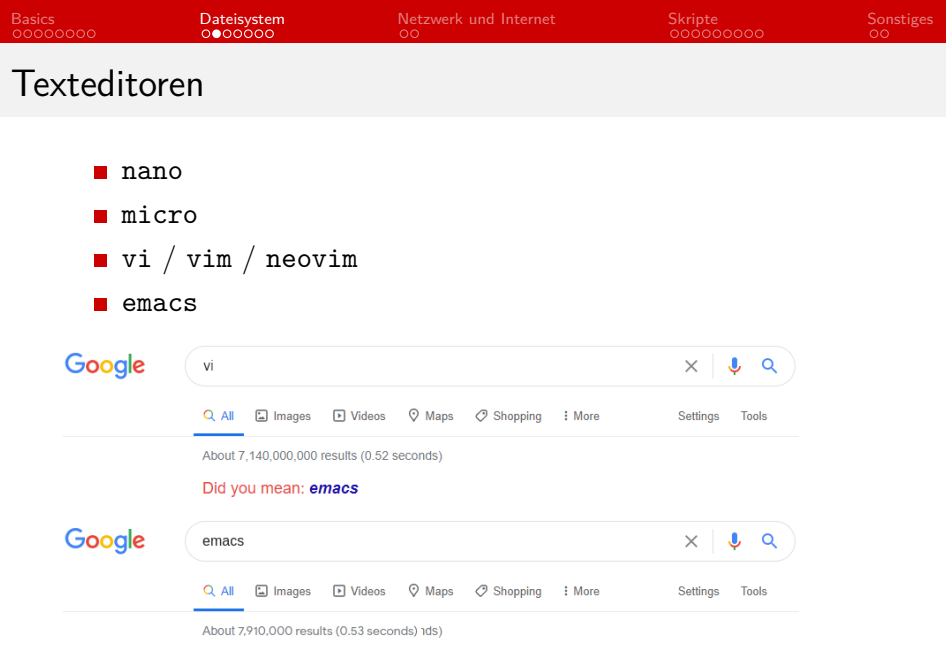

Did you mean: vi

Ruben 14felgenh, Hauke 14stieler

<span id="page-12-0"></span>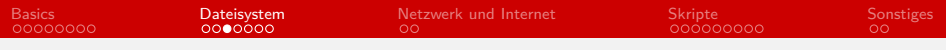

## Ordner

- Erstellen: mkdir foo
- Inhalt auflisten: 1s
- Kopieren: cp -r quelle ziel
- Umbenennen / Verschieben: mv vorher nachher
- Löschen: rm -r foo

#### <span id="page-13-0"></span>Dateien und Ordner suchen

- Dateien suchen:
	- find -name foo.txt
	- find -name "\*.txt\*
	- find -type d -name bar
- **Nach bestimmten Texten in Dateien suchen:** grep -Hirn 'suchtext'

<span id="page-14-0"></span>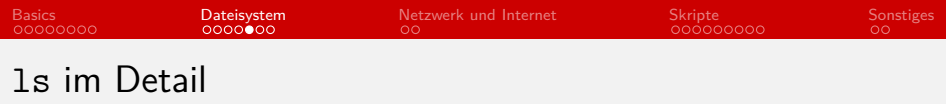

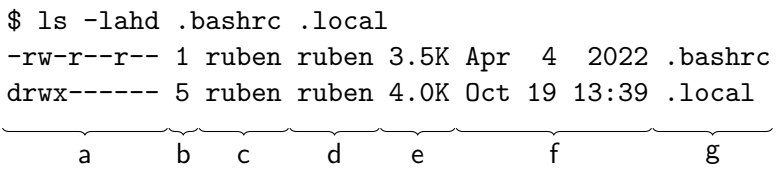

- a) Berechtigungen
- b) Anzahl Sub-Einträge
- c) Besitzer
- d) Besitzer-Gruppe
- e) Größe
- f) Zeit der letzten Änderung
- g) Name

<span id="page-15-0"></span>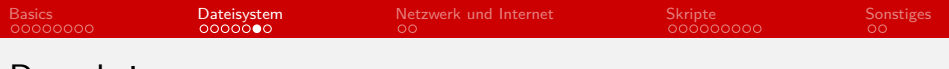

Berechtigungen

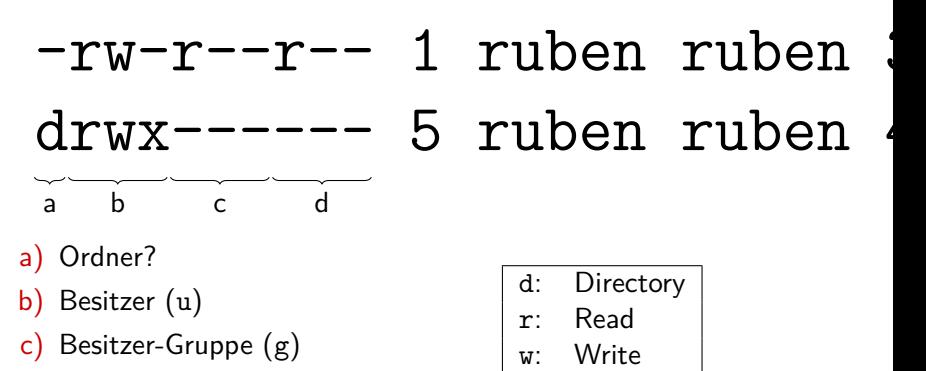

d) Alle anderen (o)

x: Execute

# <span id="page-16-0"></span>Berechtigungen und Besitzer ändern

- Datei für alle lesbar machen: chmod a+r foo.txt
- Datei ausführbar machen: chmod +x foo.txt
- Besitzer auf "hauke" ändern: chown hauke:haukesgruppe foo.txt

<span id="page-17-0"></span>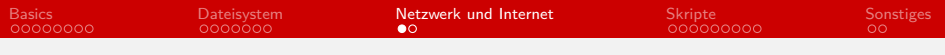

Mit SSH können wir uns auf entfernten Rechnern einloggen: ssh 4felgenh@rzssh1.informatik.uni-hamburg.de

<https://mafiasi.de/SSH>

**SSH** 

<span id="page-18-0"></span>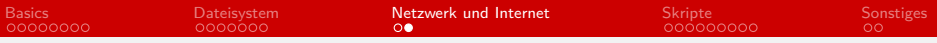

## Dateien herunterladen

- curl example.org
- wget example.org

# <span id="page-19-0"></span>Shell-Skripte

bash ist eine vollwertige Programmiersprache mit

- Variablen
- **Parametern**
- **Verzweigung**
- Schleifen
- **■** Funktionen
- Datenstrukturen
	- **Arrays**
	- Maps  $\blacksquare$

#### <span id="page-20-0"></span>Mein erstes Shell-Skript

#!/usr/bin/env bash

echo Hallo Welt

- Skript ausführbar machen: chmod +x meinskript.sh
- Skript ausführen: ./meinskript.sh

<span id="page-21-0"></span>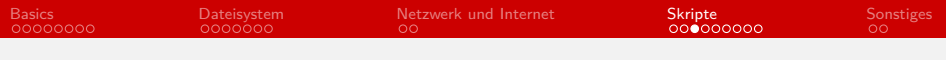

## Variablen

#!/usr/bin/env bash

wer=Welt

echo Hallo \$wer

wer=mafia

echo Hallo \$wer

<span id="page-22-0"></span>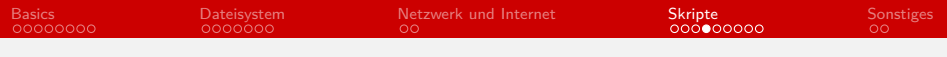

#### Parameter

#!/usr/bin/env bash

 $wer = $1$ 

echo Hallo \$wer

<span id="page-23-0"></span>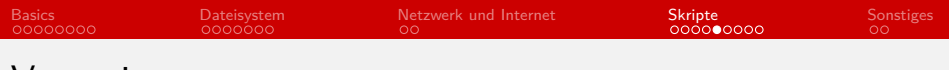

#### Verzweigung

#!/usr/bin/env bash

 $wer = $1$ 

echo Hallo \$wer

if  $\lceil$  "\$wer" == "mafia" ]; then food=Pizza else food=Pasta fi

echo Hier ist dein Teller \$food

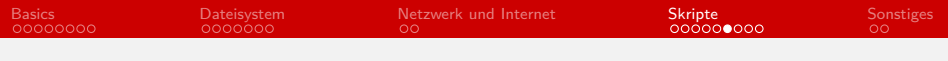

## Schleifen

```
#!/usr/bin/env bash
echo Ich aß heute 5 Kekse. Erst den 1. Keks...
for i in \{2..5\}; do
    echo Und dann den $i. Keks...
```
done

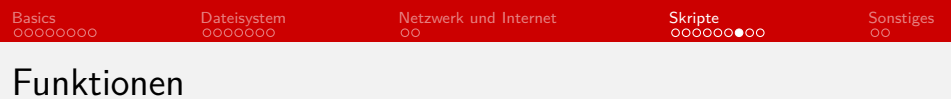

```
#!/usr/bin/env bash
function hallo (
     wer = $1echo Hallo $wer
\mathcal{E}bye() (wer = $1echo Bye $wer
\mathcal{E}hallo $1
bye $1
```
## Anführungszeichen und Klammern

- Strings: name='Meine Textdatei.txt'
- Erhalten von Whitespace: cat "\$name"
- Command Substitution: content="\$(cat "\$name")" content="`cat "\$name"`"
- Compound Statements: {echo foo ; echo bar} (echo foo ; echo bar)
- **Test Brackets:** if  $[[$  "\$variable" == "foo"  $]$  ; then ... if  $[$  "\$variable" == "foo"  $]$  ; then ...
- Arithmetik-Klammern:
	- echo  $$((5 + 5))$

```
■ Array Builder:
  echo {01..05}
```
## Tipps und Tricks

- <https://www.shellcheck.net/>
- Unofficial Bash Strict Mode: [http://redsymbol.net/](http://redsymbol.net/articles/unofficial-bash-strict-mode/) [articles/unofficial-bash-strict-mode/](http://redsymbol.net/articles/unofficial-bash-strict-mode/)
- [https://raw.githubusercontent.com/felsenhower/](https://raw.githubusercontent.com/felsenhower/file-templates/master/source/bash_script.sh) [file-templates/master/source/bash\\_script.sh](https://raw.githubusercontent.com/felsenhower/file-templates/master/source/bash_script.sh)

#!/usr/bin/env bash

set -euo pipefail

echo 'Hello World!'

# <span id="page-28-0"></span>Nützliche Programme

- awk Programmiersprache zur Textmanipulation
- sed Muster in Texten ersetzen
- grep Muster in Texten finden
- head Nur die ersten n Zeilen ausgeben
- tail Nur die letzten n Zeilen ausgeben
- wc Zeichen, Wörter oder Zeilen zählen
- sort Sortiere die Ausgabe
- read Lies Eingaben von stdin in Variablen
- htop Grafischer Taskmanager
- kill Prozesse beenden
- sleep Schlafe n Sekunden
- date Gib Datum und Zeit aus
- file Gibt den Dateitypen einer Datei aus
- lpr Zum Drucken, sehr nützlich auf rzssh1
- <span id="page-29-0"></span>**Easy** Schreibe ein Shell-Skript, das alle Textdateien in einem Ordner auflistet. Der Zielordner soll der erste Parameter des Skriptes sein.
- [Medium] Gib zusätzlich die Gesamtgröße dieser Textdateien in Byte aus.
- [Advanced] Betrachte nur Textdateien, die vor weniger als 1 Tag (86.400 Sekunden) geändert wurden.
	- Tipp: UNIX Timestamps